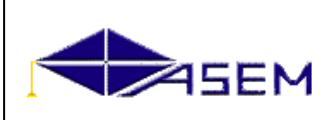

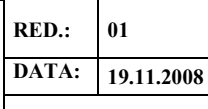

**Pag. 1 / 9**

Aprobată la Consiliul facultăţii TISE, proces-verbal nr. **1** din **04.09.2018**,

Decan Aureliu Zgureanu, conf. univ., dr.

Validată la ședința departamentului "Informatică și managementul informației", proces-verbal nr. **1** din **29.08.2018**, Şef departament Prisăcaru Anatolie, conf. univ., dr.\_\_\_\_\_\_\_\_\_\_\_\_\_

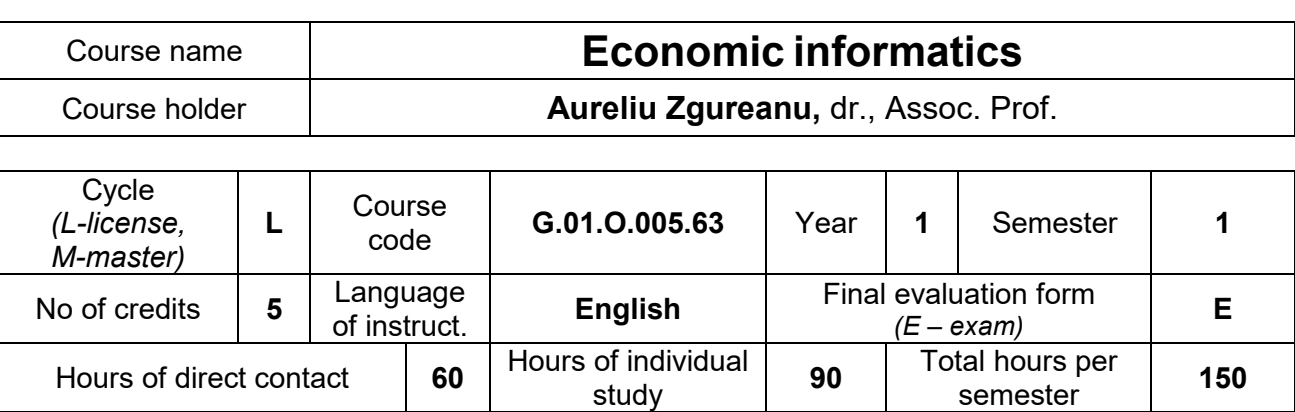

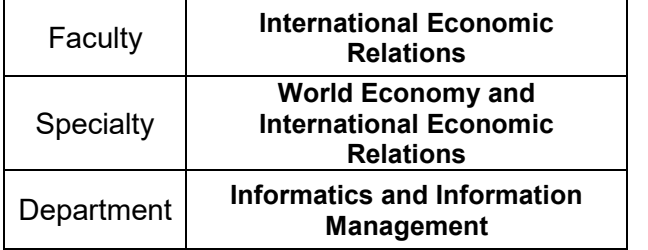

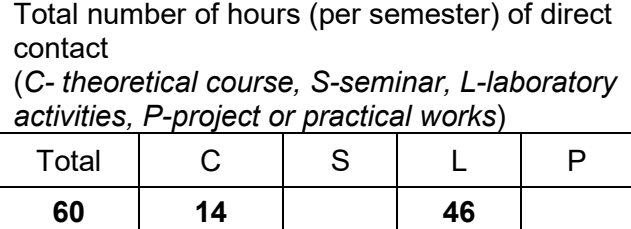

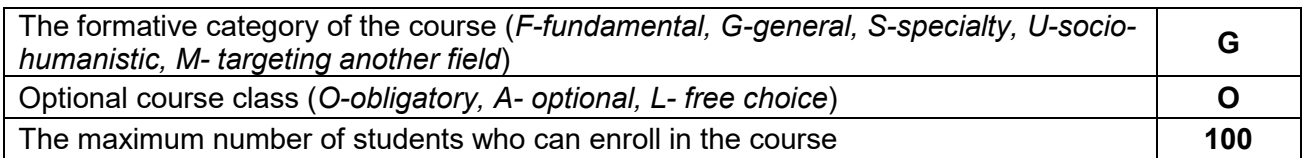

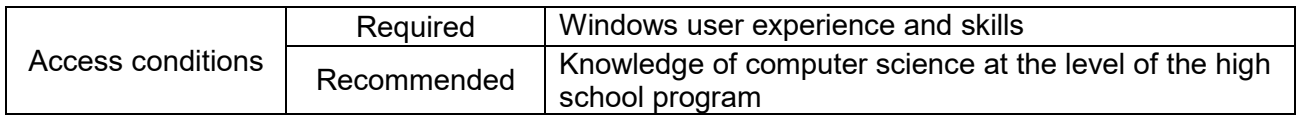

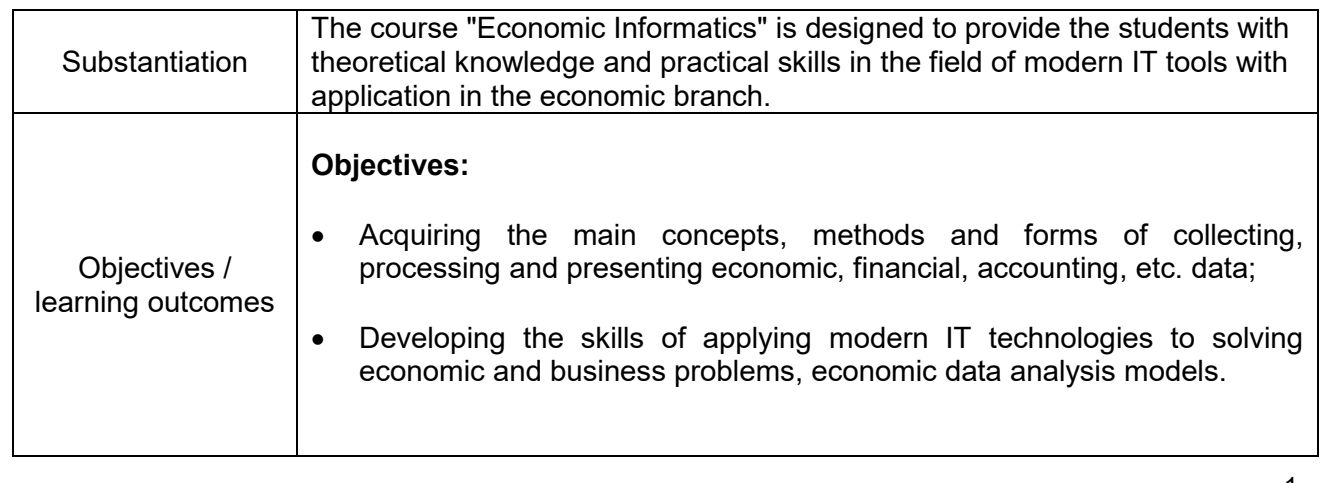

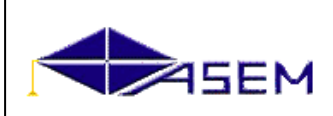

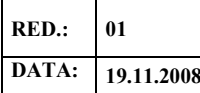

**Pag. 2 / 9**

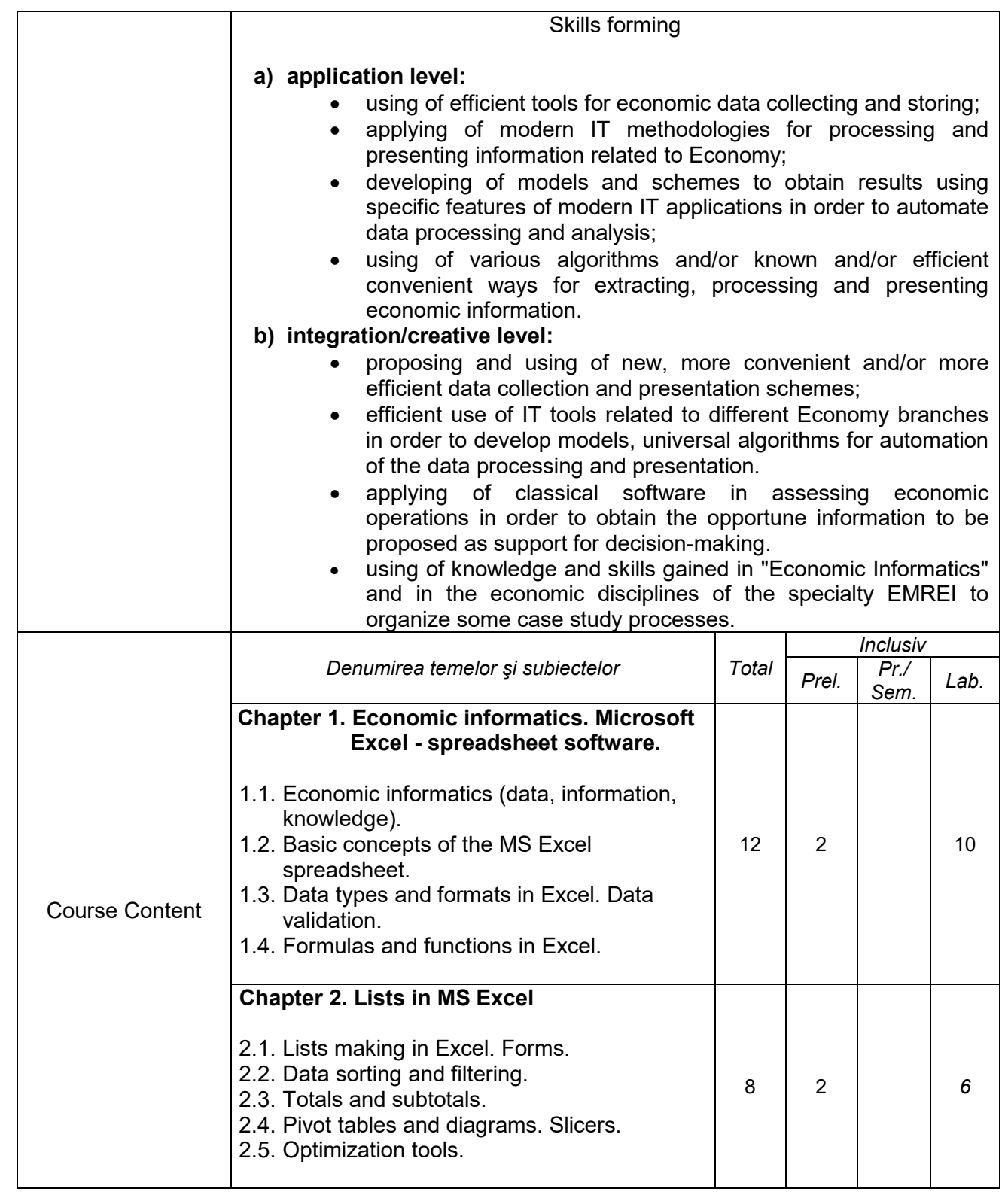

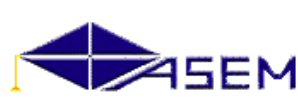

# **PA 7.5.1 PROGRAMA ANALITICĂ**

**RED.: 01 DATA: 19.11.2008**

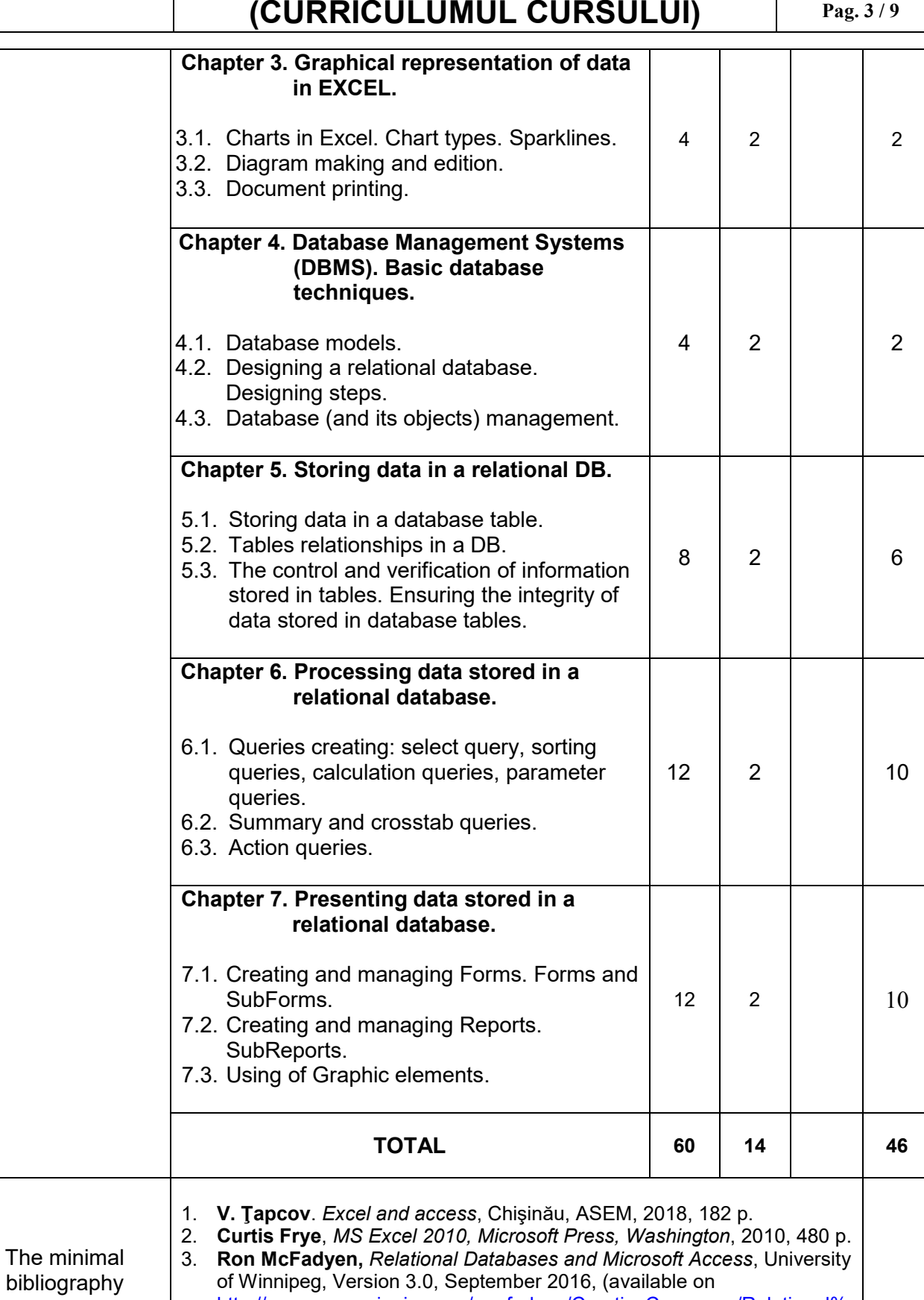

[http://www.acs.uwinnipeg.ca/rmcfadyen/CreativeCommons/Relational%](http://www.acs.uwinnipeg.ca/rmcfadyen/CreativeCommons/Relational%20Databases%20and%20Microsoft%20Access%20V3.0.pdf)

[20Databases%20and%20Microsoft%20Access%20V3.0.pdf\)](http://www.acs.uwinnipeg.ca/rmcfadyen/CreativeCommons/Relational%20Databases%20and%20Microsoft%20Access%20V3.0.pdf)

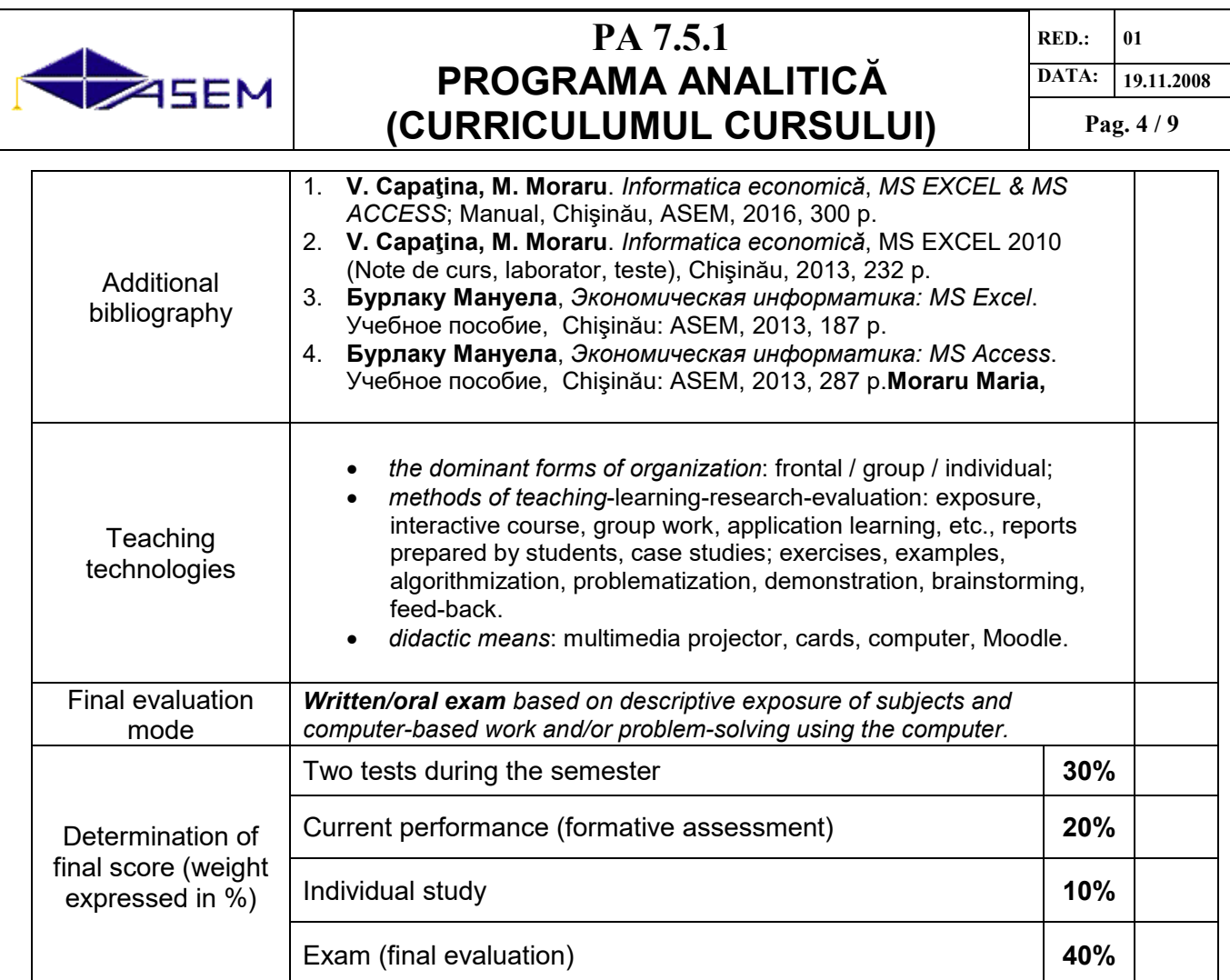

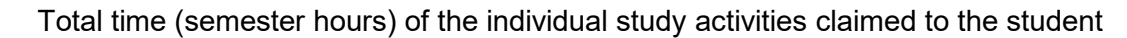

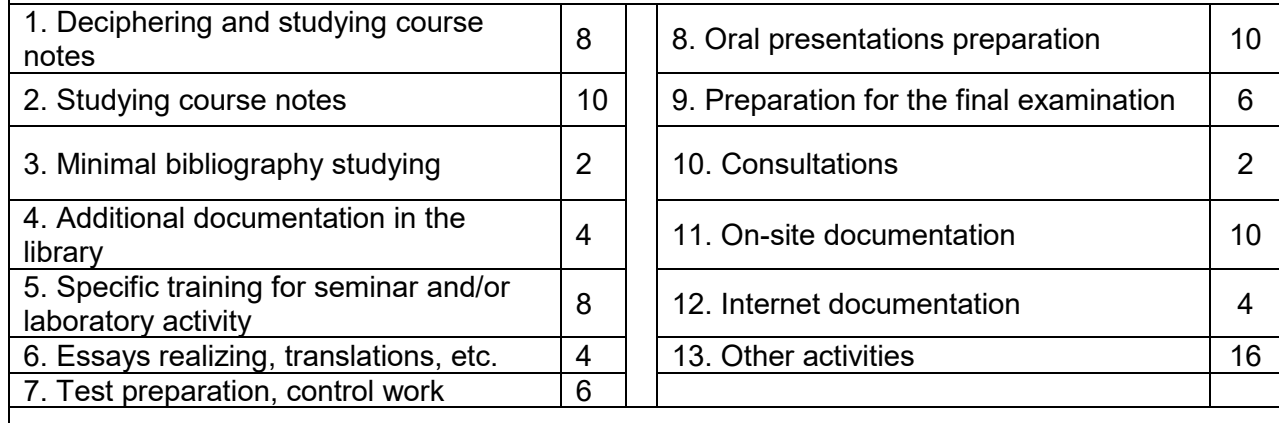

TOTAL hours of individual study (per semester) = **90**

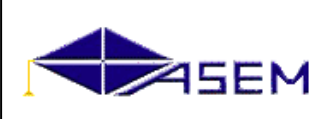

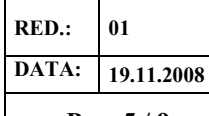

**Pag. 5 / 9**

# **The content of the analytical program, laboratory**

# **Chapter 1. Economic informatics. Microsoft Excel - spreadsheet application (10 hours).**

# **1.1. Economic Informatics (data, information, knowledge).**

# **1.2. Basic concepts of the MS Excel spreadsheet.**

General concepts of spreadsheets; creating a spreadsheet; the components of the MS Excel window; working with spreadsheets; saving Excel files; save for automatic recovery; protect and unprotect of records, data, sheets, and cell contents; ways to view spreadsheets; blocking columns and rows; screen splitting; hiding rows, columns, and spreadsheets.

# **1.3. Data types and formats in Excel.**

Data types; data input (text, numbers, calendar dates and hours, formulas and functions); data editing and formatting; custom lists creating; conditional formatting (using color scales, data bars, icon sets, comparison operators, etc.); conditional formatting removing; data validation.

# **1.4. Formulas and functions in MS Excel.**

Using formulas in Excel (in cells in the same spreadsheet, from different spreadsheets, from different computing workbooks); comments inserting; relative and absolute cell references; sheet and spreadsheet references; standard functions using (mathematical, statistical, logical, financial, etc.).

# **Chapter 2. Excel tables (lists) (6 hours).**

# **2.1. Lists creation in Excel. Forms. Data sorting and filtering.**

Making lists in MS Excel; forms (adding, excluding, finding and editing records using forms); data sorting; automatic data filtering; custom filter; advanced filter; using database functions in economic problems solving.

#### **2.2. Totals and subtotals.**

Subtotals creating; hierarchical subtotals creating.

# **2.3. Pivot tables and diagrams. Slicers.**

Pivot tables creating; data filtering in the pivot table; calculations types in a pivot table (Sum, Count, Average, Max, Min, etc.); PivotChart creating from an existing PivotTable report; slicers (creating, formatting, disconnecting and excluding a slicer in an existing PivotTable).

# **2.4. Optimization tools.**

Using of the Goal Seek analysis tool; using of the Solver Option Tool (which uses multiple variables and restrictions to find the best solution for an economic problem).

# **Chapter 3. Graphical representation of data in Excel (2 hours).**

# **3.1. Types of charts. Sparklines charts.**

Chart types; using charts (as part of a spreadsheet or independently); the specific elements of a chart; Sparklines charts creating and customizing (Line; Column; Win / Loss).

# **3.2. Charts creating and editing in MS Excel.**

Charts creating; switching between displaying of rows or columns in the chart; chart editing: changing the data source, style, location; selection and formatting of the various components of the chart, axes information adding/removing, positioning, scaling, formatting; adding/removing gridlines on the chart; changing the look of the background elements of the chart; using text effects (WordArt); chart area resizing.

# **3.1. Printing of MS Excel workbooks.**

Specifying page margins, page orientation, paper size, print area setup, setting rows and/or columns to be repeated on each printed page; spreadsheet background, scaling sheet content, printing row and column titles, focusing content on the page; creating and modifying header and footer; partial or full printing of a sheet or of the entire worksheet, of several spreadsheets, of the whole list; print preview using.

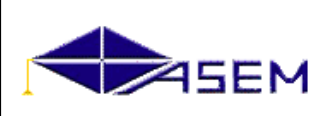

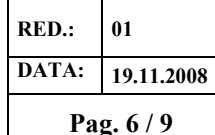

#### **Chapter 4. Database Management Systems (DBMS). General concepts (2 hours)**

#### **4.1. Database models.**

Database models: hierarchical (arborescent), network and relational; BD objects (tables, queries, forms, reports).

### **4.2. Designing a relational database. Design steps.**

Designing of a relational database; main components of the User Access Interface 2010 (ribbon, backstage View, navigation Pane); design steps.

# **4.3. Database (and its objects) management.**

Database (and its objects) management (renaming, deleting, copying, moving, opening, encryption and decryption).

# **Chapter 5. Storing data in a relational DBMS (6 hours).**

#### **5.1. Data storing in tables.**

Tables creating (in a new database, in an existing database, importing or linking to external data); table structure (Field name, Data type, Field Properties, Comments); primary key defining; entering deleting and modifying of records in tables.

#### **5.2. Relationships between database tables.**

Defining relationships between database tables; relationships window.

**5.3. Control and verification mechanisms for the information stored in the tables.**

Input Mask, Validation Rule, Validation Text, Default value.

# **Chapter 6. Using queries for processing of data stored in a database (10 hours).**

# **6.1. Creating queries for selecting, sorting, making calculations. Parameter queries.**

Query window in MS Access 2010; Query Display Modes (Design View, Datasheet, SQL, PivotTable View, PivotChart View, Design Grid; selection criteria; queries sorting; applying, saving and removing filters; using calculus in queries; parameter queries.

#### **6.2. Query totalizations and cross queries.** Summary and synthesis queries creating.

# **6.3. Action Queries.**

Make table queries, update table queries, append table queries, delete table queries.

# **Chapter 7. Presenting data stored in a relational database. (10 hours)**

# **7.1. Designing and managing forms. SubForms.**

Forms creating and modifying; elements of a form; forms classification; forms properties; forms controls; SubForms.

#### **7.2. Reports creating and managing. SubReports.**

Reports creating using ReportWizard assistants, Design View option; data sorting and grouping in reports; report properties; subreports creating; tags types; reports printing.

# **7.3. Graphical elements in MS ACCESS.**

Grouping data into reports; inserting graphics.

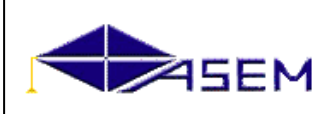

**RED.: 01 DATA: 19.11.2008**

**Pag. 7 / 9**

# **PROPOSED SUBJECTS FOR INDIVIDUAL STUDY (CASE STUDY)**

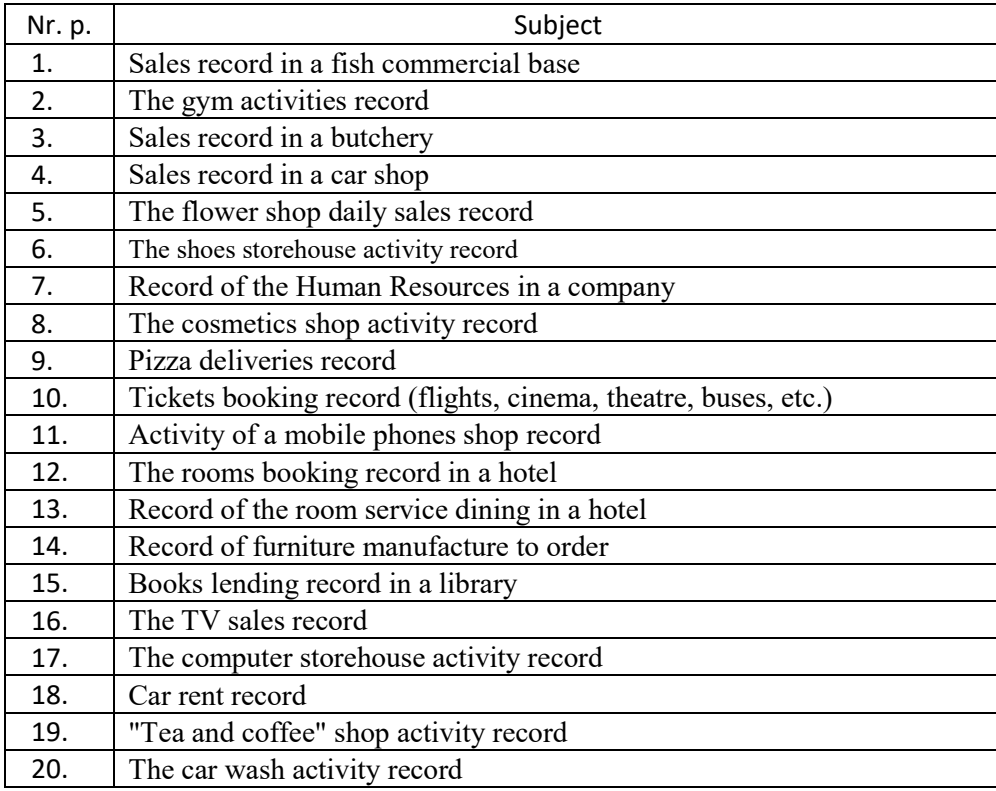

**Note:** *1. These subjects are for both MS Excel and MS Access.*

 *2. Students can also propose other subjects to the teacher.*

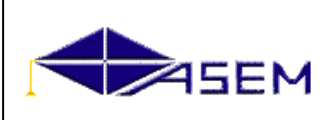

# **EXAM QUESTIONS**

- 1. Main categories in economic informatics (data, information, knowledge)
- 2. General concepts about spreadsheets
- 3. Spreadsheet creating
- 4. Components of the MS Excel window
- 5. Working with spreadsheets and worksheets
- 6. Saving MS Excel files. Saving for automatic recovery<br>7. Protecting and unprotecting workbooks, data, sheets
- Protecting and unprotecting workbooks, data, sheets and cell contents
- 8. Modes for workbooks viewing
- 9. Types and formats of data in MS Excel
- 10. Data input (text, numbers, calendar dates and hours, formulas and functions)
- 11. Data editing and formatting
- 12. Conditional formatting
- 13. Data validation
- 14. Creating a custom data series and lists in MS Excel
- 15. Simple calculations using formulas in MS Excel
- 16. Complex calculations using functions in MS Excel
- 17. Inserting and editing comments
- 18. References of cells, sheets and computational registers
- 19. Mathematical and statistical functions
- 20. Logical Functions
- 21. Financial functions
- 22. Searching Functions
- 23. Functions for working with calendar data and hours
- 24. Working with databases in Excel
- 25. Charts creating and editing. Elements of a chart
- 26. Creating and customizing Sparklines
- 27. Printing sheets and workbooks
- 28. Creating data lists. Forms
- 29. Data sorting and filtering
- 30. Custom Filtering in Excel
- 31. Using Advanced Filters in Excel
- 32. Data synthesis with pivot tables
- 33. Calculation of totals and subtotals
- 34. Types of calculations in a pivot table
- 35. PivotChart diagrams creating
- 36. Working with slicers in an existing PivotTable
- 37. GoalSeek Analysis Tool
- 38. Optimizing the solution of an economic problem using the Solver analysis tool
- 39. Databases. General notions
- 40. Designing and creating a database
- 41. Tables creating. Primary key fields
- 42. Database tables relationships
- 43. Data entering and editing
- 44. Data types and formats in MS Access
- 45. Queries selection and sorting
- 46. Using parameters in queries
- 47. Action Queries
- 48. Queries for tables creating and data modifying
- 49. Queries for records deleting/adding
- 50. Grouping queries; summary queries

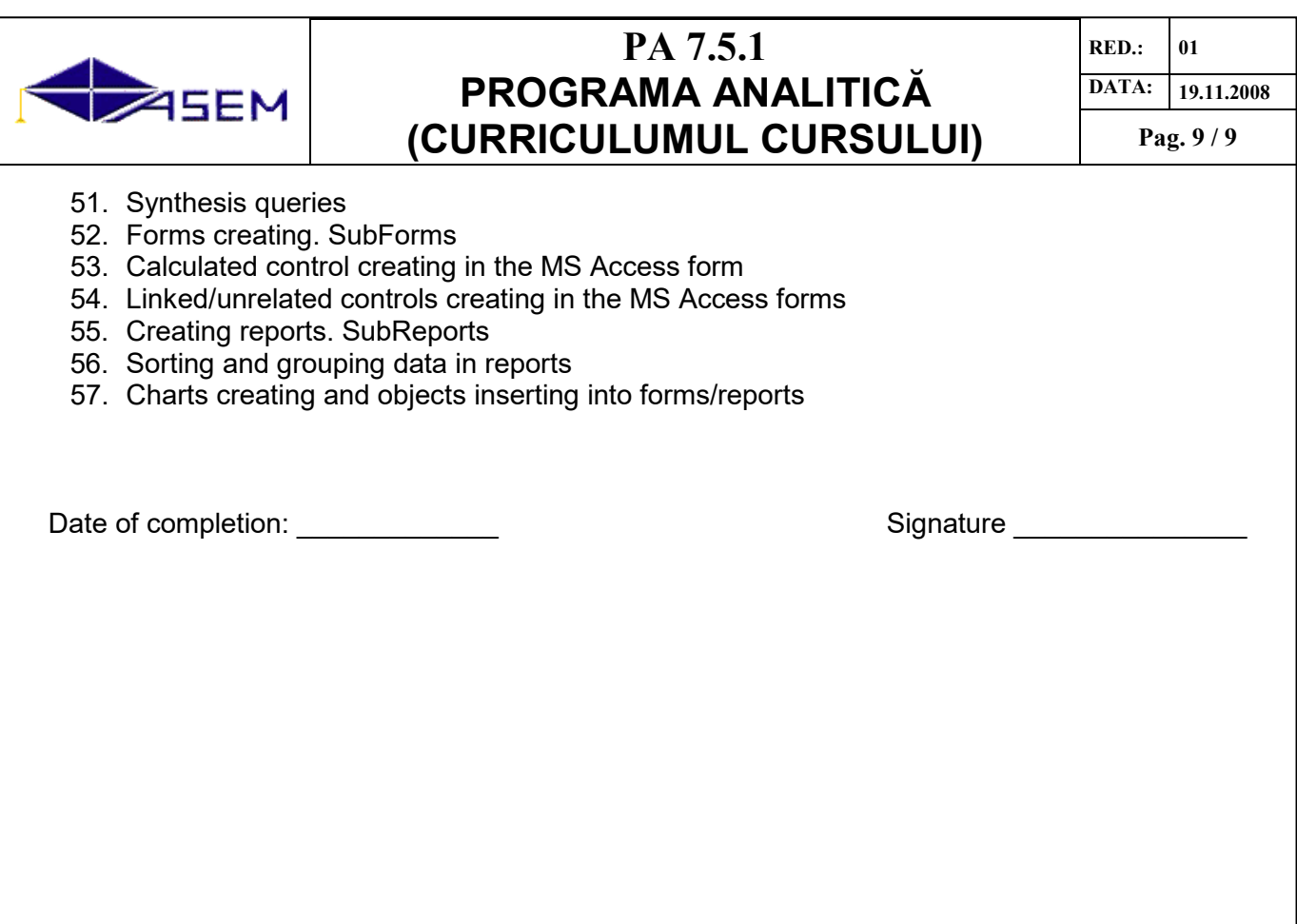